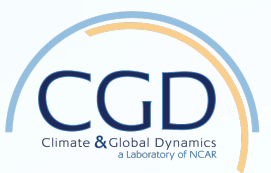

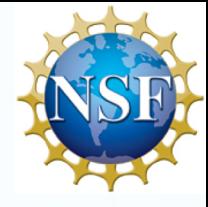

## CESM Postprocessing

# David Bailey

National Center for Atmospheric Research

NCAR is sponsored by the National Science Foundation.

# Quick look tools.

module load ncview

module load nco

module load netcdf

ncview file.nc

ncra files.nc files\_avg.nc

ncdump –h file.nc | less

ncdiff file1.nc file2.nc diff.nc

# Some canned plots.

cd ~/PWS2019/day1 ice\_north.ncl / ice\_south.ncl ice\_north.py / ice\_south.py module load ncl ncl ice\_north.ncl

# Some canned plots (2).

Open a DAV (casper) window:

execdav

module load python

Open python virtual environment:

ncar\_pylib

python ice\_north.py

#### https://github.com/NCAR/CESM\_postprocessing/wiki/cheyenne-and-DAV-quickstart-guide

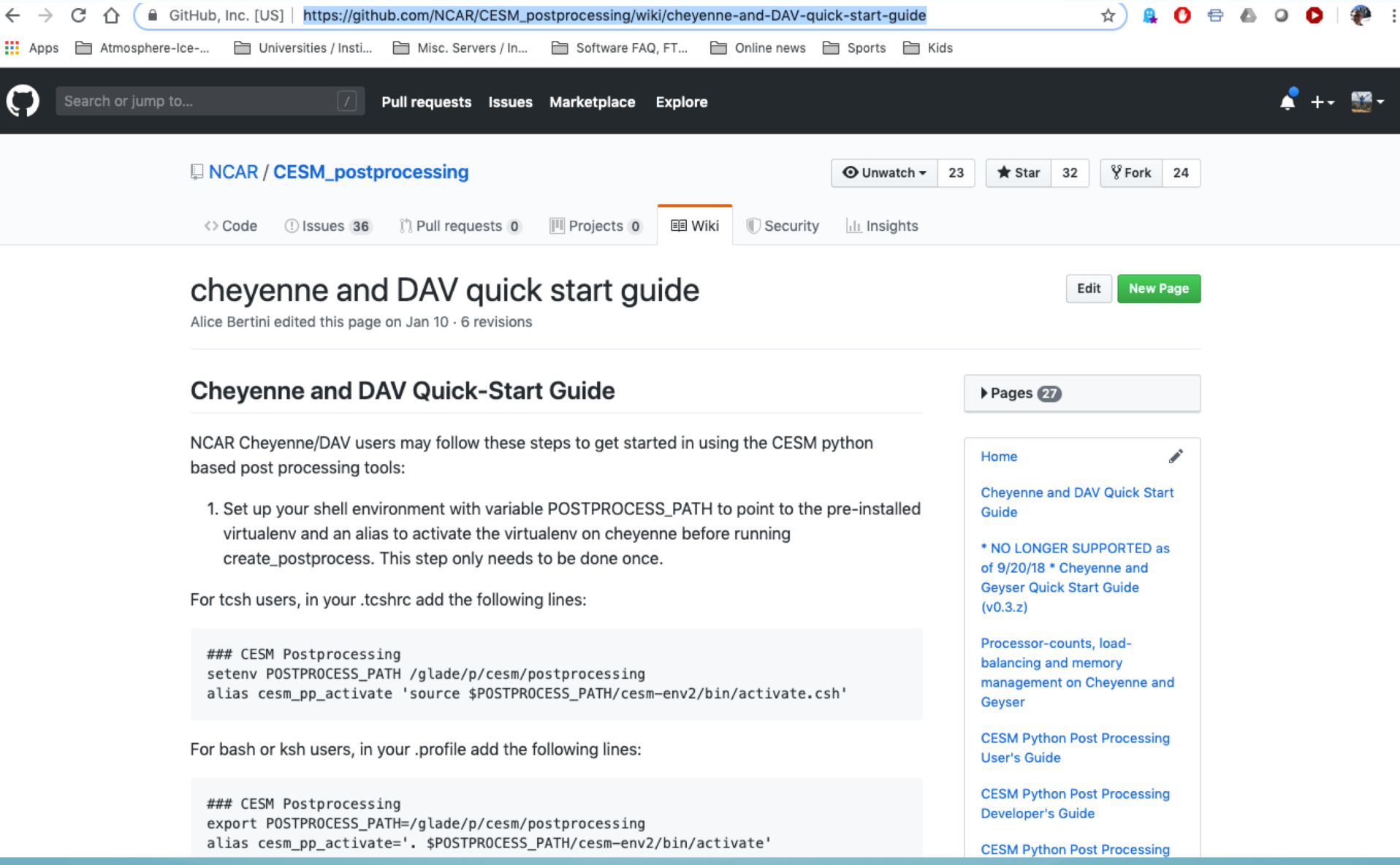

# CESM Postprocessing Quick Start

cesm\_pp\_activate

- create\_postprocess --caseroot \$CASEROOT --with-dav /glade/p/cesm/postprocess\_dav
- Edit env\_postprocess.xml for standalone case.
- Edit env\_diags\_(\$comp).xml file.
- sbatch (\$comp)\_averages
- Check logs in logs subdirectory.
- sbatch (\$comp)\_diagnostics
- \* I will have ascii instructions in:
- ~/PWS2019/day1/polar3.txt and polar4.txt

## CESM Postprocessing Exercise

- 1. Set up standalone post-processing for your first model case. Note, you have only 5 days in your simulation.
- 2. Run the diagnostic suite for your component of interest (atm, ice, lnd, ocn).
- 3. Copy the html files back to your laptop and use a web browser to look at them.

### CESM Postprocessing Exercise cont

But Dave, I only have 5 days! That's o.k. because like a cooking show, I have already baked some simulations for you!

/glade/p/cesm/pcwg/PWS2019\_data/day1/polar\_case1

/glade/p/cesm/pcwg/PWS2019\_data/day1/polar\_case2

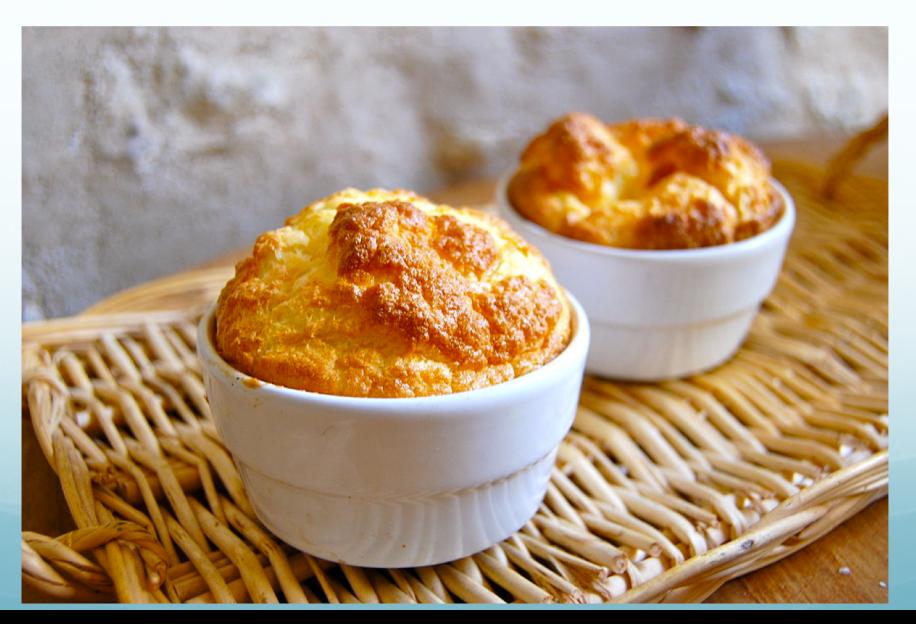

## CESM Postprocessing Exercise cont

4. Set up standalone post-processing for your second model case. Note, you have only 5 days in your simulation.

5. Run the diagnostic suite, but this time comparing polar\_case2 back to polar\_case1, for your component of interest (atm, ice, lnd, ocn).

6. Copy the html files back to your laptop and use a web browser to look at them.

## CESM Postprocessing Exercise cont

What if my diagnostics did not come out? Again, like a cooking show, I have already baked some diagnostic plots for you:

[http://webext.cgd.ucar.edu/polar\\_tutorial/polar\\_case1](http://webext.cgd.ucar.edu/polar_tutorial/polar_case1)

[http://webext.cgd.ucar.edu/polar\\_tutorial/polar\\_case2](http://webext.cgd.ucar.edu/B1850/polar_case2)

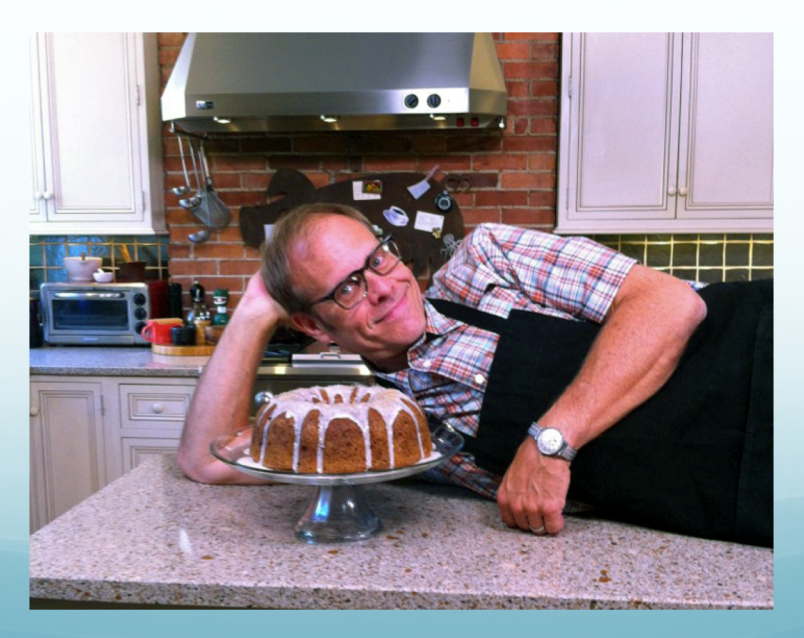